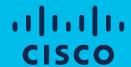

# Cisco Software: Smart Account Creation and Setup

Customers

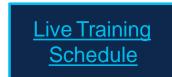

## Software Training Curriculum for Customers

| Activity                                                         | Time       | Role Description                                                                   | Managing Application              |
|------------------------------------------------------------------|------------|------------------------------------------------------------------------------------|-----------------------------------|
| Cisco Software: Capability Overview for Customers                | 45 minutes | All Customer Roles                                                                 | N/A                               |
| Cisco Software: Smart Account Create and Setup for Customers     | 1 hour     | All Customer Roles involved with Smart Accounts as<br>Admins and Users             | Cisco Software Central (CSC)      |
| Cisco Software: Smart Account Administration for Customers       | 1 hour     | All Customer Roles involved with Smart Accounts as     Admins and Users            | Cisco Software Central (CSC)      |
| Cisco Software: Smart Licensing Management with Smart Accounts   | 1 hour     | Software license and purchasing approver     License administration and management | Smart Software Manager (SSM)      |
| Cisco Software: Classic Licensing Management with Smart Accounts | 30 minutes | Software license and purchasing approver     License administration and management | License Registration Portal (LRP) |
| Cisco Software: EA Workspace                                     | 1 hour     | EA Management                                                                      | EA Workspace                      |

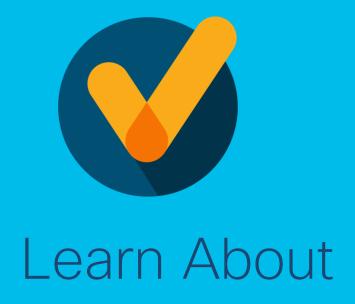

- How to Get a Smart
   Account in Cisco Software
   Central (CSC)
- How to Setup your Smart Account in Cisco Software Central (CSC)
- How to Get Access to an Existing Smart Account

## Agenda

- 1 Smart Account Types
- 2 Get a Smart Account
- Request Access to an Existing Smart Account
- 4 Smart Account Roles

## Smart Account Types

### What is a Smart Account?

### Customer Smart Account

- Where licenses are deposited and managed
- Can be managed by customer directly, designated VAR or authorized party through SSM or LRP
- Account Administrators manages users access and privileges
- Administrator of account can view and make changes to licenses, review logs, track purchases, etc.
  - Virtual Accounts
  - (Organize by business unit, product type, geo, etc.)

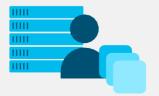

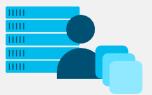

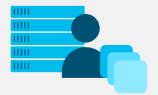

### Virtual Accounts

Create Asset Pools with your Smart Accounts using Virtual Accounts

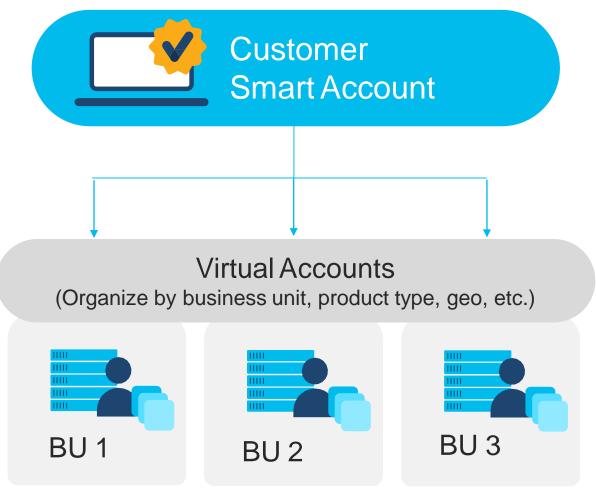

- Organize your licenses the way
- you want with Virtual Accounts
- Virtual Accounts can be set up by business unit, product, geography or other destination - you decide what works best for your organization.
- The result: Better utilization and
- more efficient planning.

## How to get a Smart Account

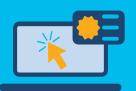

#### Get a Smart Account

- Go to Cisco Software Central software.cisco.com
- Select "create account" and complete the steps
- Automatic email is sent to Customer SA administrator

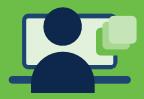

## Get access to an existing SA

- Go to Cisco Software Central software.cisco.com
- Select "submit request"
- Enter Domain to notify SA Administrators

Access Smart Licensing, Classic PAK Licensing & Enterprise Notification Licensing through Cisco Software Central (<a href="https://software.cisco.com">https://software.cisco.com</a>)

## Get a Smart Account

#### Create a Smart Account

- 1 Access the new Software Portal: Cisco Software Central (CSC) software.cisco.com
- 2 Go to Smart Licensing and then click on Create Account.

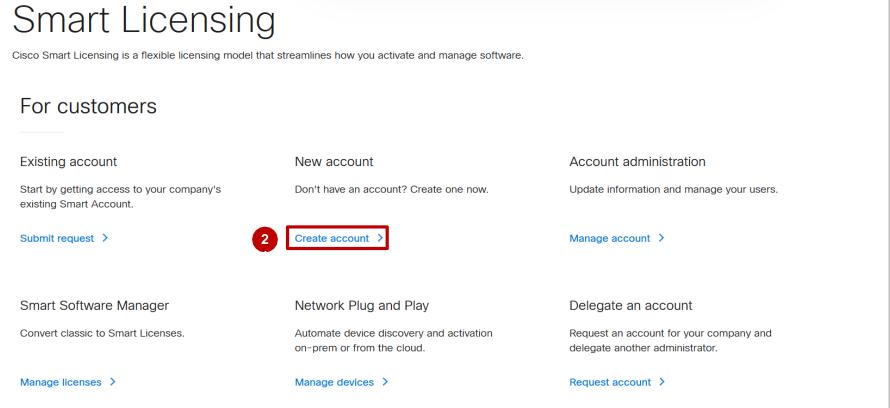

Cisco Software Central (CSC)
Create a Smart Account

- 1 from the Cisco ID.
- There will be a space to update profile in another window.
- (Optional) You can edit the **Account Name** and **Account Domain** prefix which will be used to identify the account.
- (Optional) A Pop-up will appear allowing to Edit Account Domain.
- 4.1 1) Option will show:
  - -Add a Prefix to the Domain:
  - a) Which you will be able to add a new prefix.
  - b) Add a note to Cisco Approver
- 4.2 2) Option will show:
  - -Use a Different Domain
  - a) Change the Account Domain
  - b) Add a Note to Cisco Approver Click "Create Account"

Button

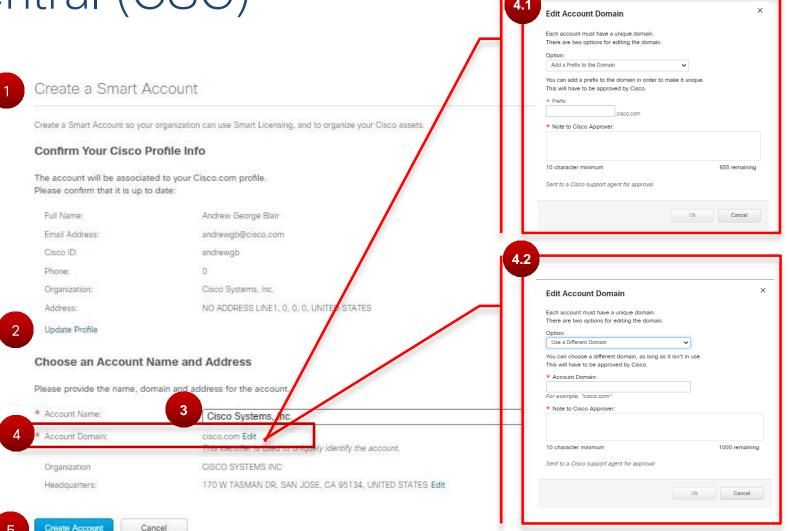

## Cisco Software Central (CSC) Create a Smart Account - Edit Account Headquarters

- 1 If needed you can Edit the Account Headquarters
- 2 Select any of the prepopulated options OR.
- 3 Search for them via the specified parameters. (Organization, Address, City etc.) Click on "OK" Button.

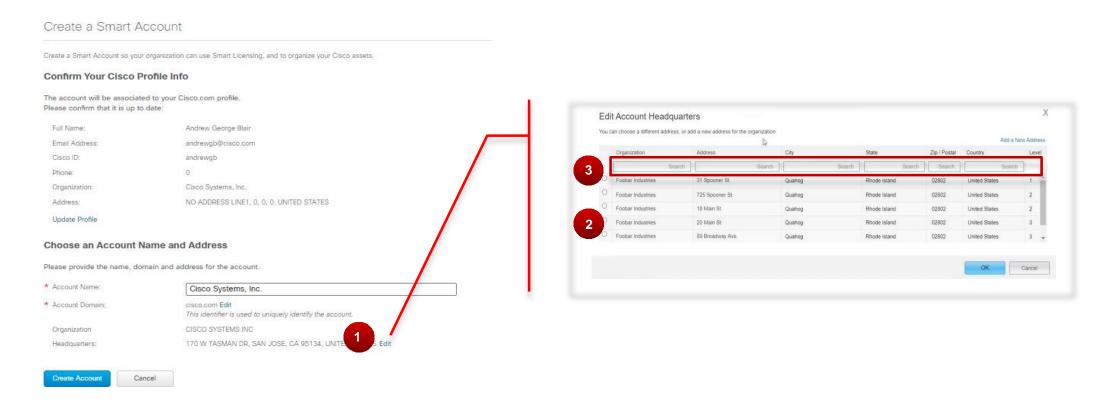

#### Create Customer Smart Account - Matching existing account

\*(Optional)

## Smart Account Creation: Matching Existing Account

If the account name and domain matches with an existing account, you will be displayed the existing account that you can Create access to.

- Select "Create Access to an Existing Account" Option.
- 2 Search for Account via "Account, System, or Organization Address"
- 3 Select the correct Organization's Account.
- 4 Add notes for the approver to know
- 5 Click the "Send Create" Button.

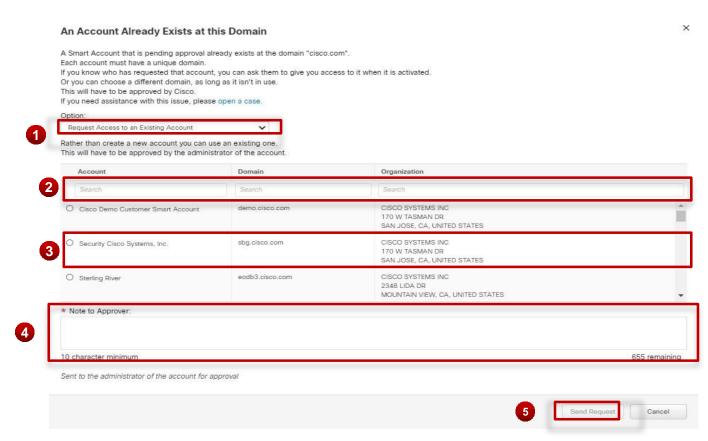

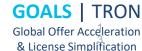

#### Create Customer Smart Account - Completion

Complete account creation by clicking on the "Create Account" Button.

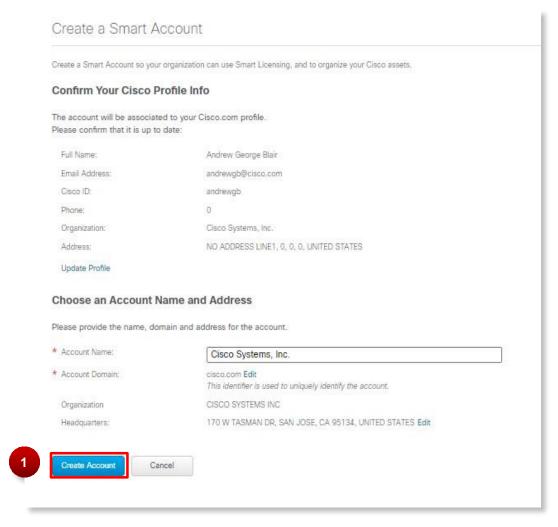

#### Create Customer Smart Account - Self Error

- 1 When you click on Create Account in the Create a Smart Account view, a Review Request window will appear.
- 2 When you click Send Request and have any variations of 'Self' in the Account Name, you will see an error message and resolution guidance.

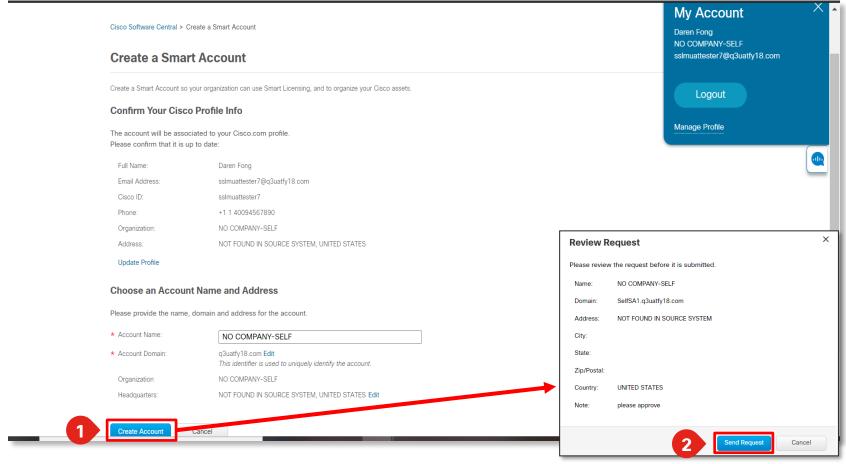

#### Create Customer Smart Account - Self Error

- 1 The error and resolution messaging discusses the core issue, as well as resolution.
- 2 Users can now update their profile by clicking on 'Update Cisco.com Profile'.

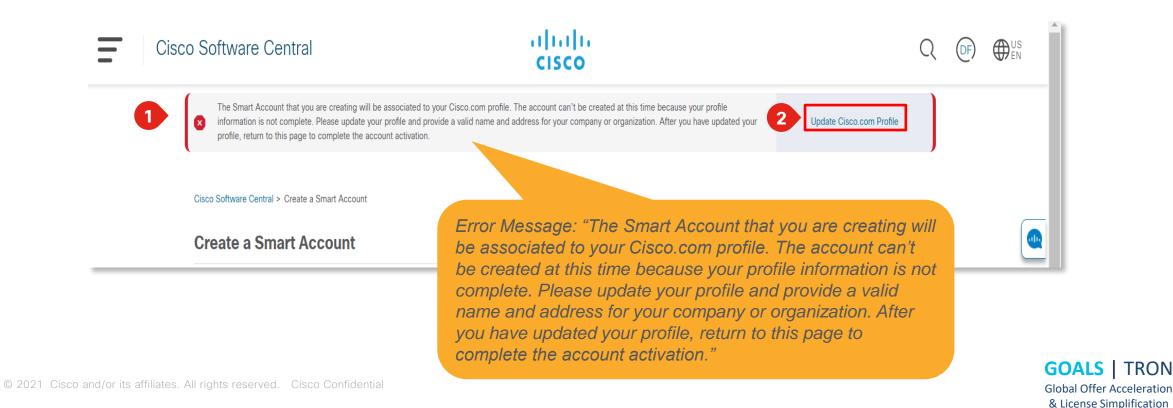

#### Create Customer Smart Account - Self Error

1 In the CPR Profile
Manager, you will
need to update name
and address fields to
valid entries and then
return to CSC to open
a new Smart Account.
This should resolve
any errors in the
validation system.

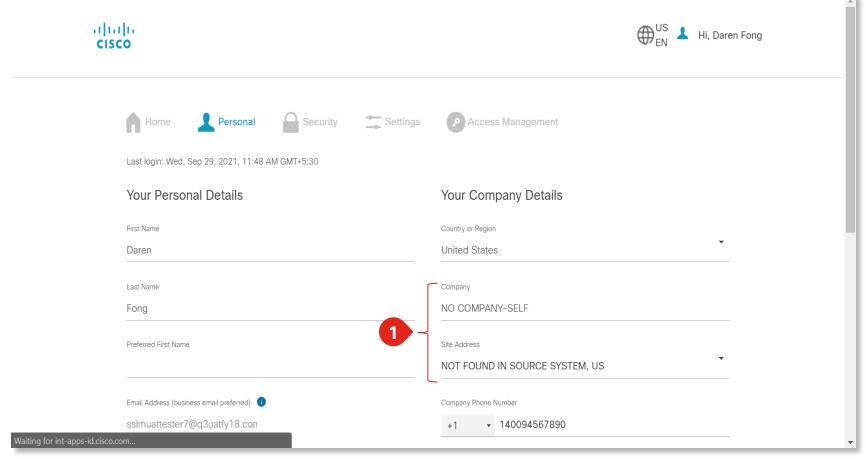

#### Create Customer Smart Account - Confirmation

Onfirmation page will load. And the Smart Account has been created.

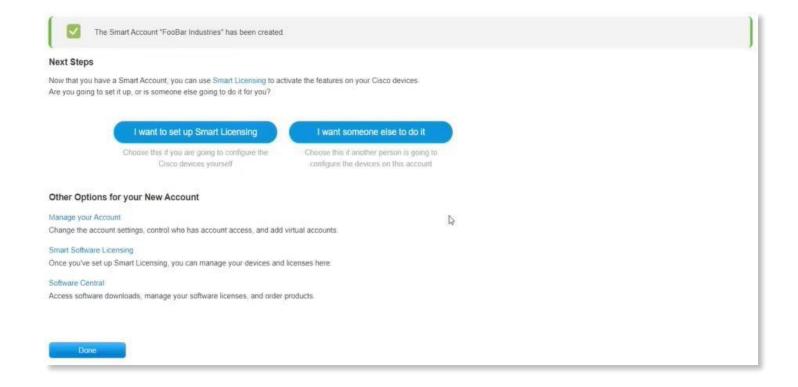

Request Access to an Existing Smart Account

#### Request Access to an Existing Smart Account

A link to Request Access to an existing Smart Account is available to the Users.

#### **Smart Licensing**

Cisco Smart Licensing is a flexible licensing model that streamlines how you activate and manage software.

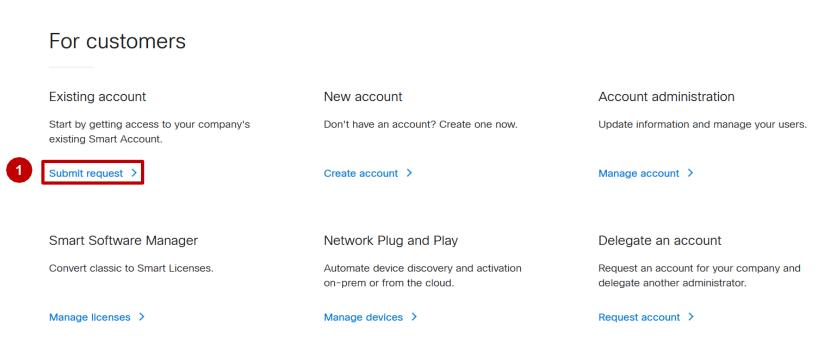

## Cisco Software Central (CSC) Create Access to an Existing Smart Account

Verify your information is correct

(Optional) Update Profile: Click on the link

Write the Account Domain Identifier.

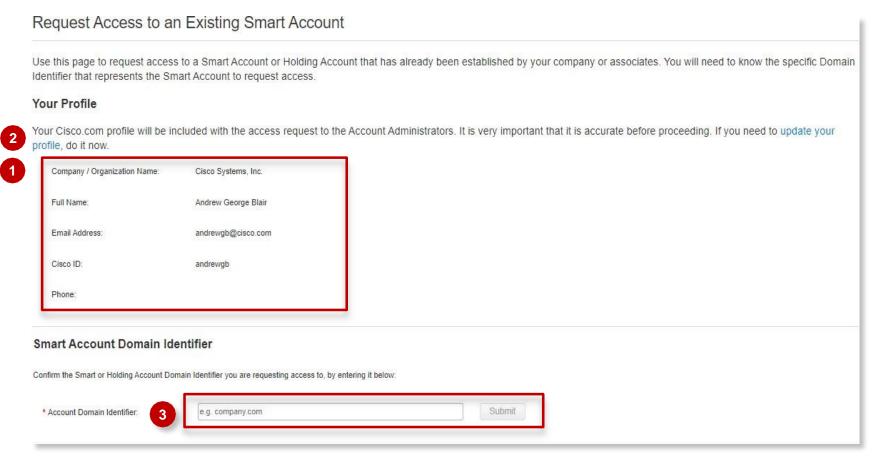

## Cisco Software Central (CSC) Create Access to an Existing Smart Account

- Submit a reason for requesting access
- 2 Click on "Send Request" button.

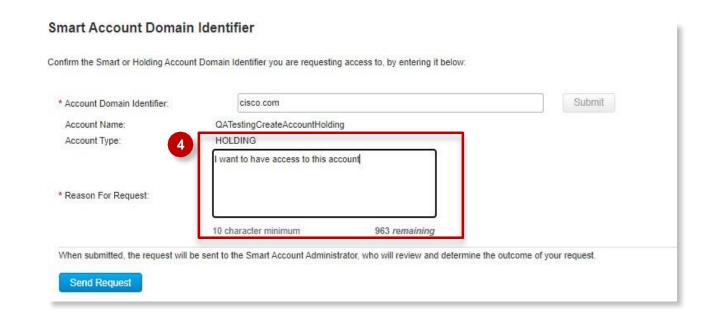

#### Request access to an Existing Smart Account

- 1 The Smart Account Administrator will be notified and upon review will determine the outcome of the request.
- 2 An Email notification will be sent to your Cisco ID when this has been done. You can also track your requests in the link "Your Access Request".
- 3 Submit a "Reason for request" for the Smart Account Administrator to review the access request.

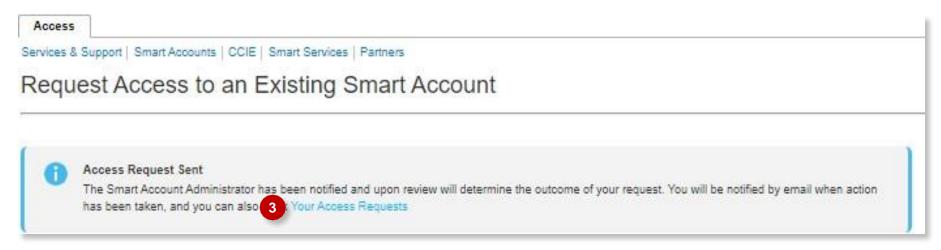

## Smart Account Roles

### Customer Smart Account Roles

#### Smart Account Administrator

Manages all aspects of the Smart
Account and its Virtual Accounts.
The Smart Account Administrator
can view and manage license
inventory for the entire Smart
Account, and also perform Account
management activities.

#### **Smart Account User**

Similar to a Smart Account Admin, this role allows access to all Virtual Accounts. A Smart Account User can perform licensing activities but cannot create new Virtual Accounts or perform User management activities.

#### Virtual Account Administrator

Similar to the Smart Account
Administrator, but limited to selected
Virtual Accounts. Can perform
license management activities and
also User management for selected
Virtual Accounts.

#### Virtual Account User

Similar to a Smart Account User, but is limited to the Virtual Account the User is assigned to – they can perform license management activities, but cannot add new users to their assigned Virtual Account.

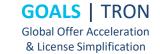

### Customer Smart Account Roles

Smart Account Creator is automatically provided the Smart Account Administrator role.

Partner and Customer Smart Account Roles

| User Roles                       | Capabilities in CSC                                                                                                    | Capabilities in SSM                                                                                            | Capabilities in EA Workspace                                                                          | Capabilities in LRP                                                                          |
|----------------------------------|----------------------------------------------------------------------------------------------------|----------------------------------------------------------------------------------------------------|----------------------------------------------------------------------------------------------------|----------------------------------------------------------------------------------------------|
| Smart Account<br>Approver        | <ul> <li>Edit/View Account Properties</li> <li>View Users at Smart Account &amp; Virtual Account Level</li> <li>View / Accept Noifications</li> <li>View Event Logs</li> </ul>                                                                                              | No access                                                                                                    | No access                                                                                             | No access                                                                                    |
| Smart Account<br>Administrator   | <ul> <li>Edit / View Account Properties</li> <li>Add / Edit / Delete Virtual Accounts</li> <li>Add / Edit / Delete Users (at SA and VA level)</li> <li>View / Accept Noifications</li> <li>View Event Logs</li> </ul>                                                       | Can perform all activities in<br>Smart Software Manager at<br>Smart Account Level and<br>Virtual Account Level | Can perform all activities in<br>EA Workspace linked to the<br>Smart Account they have<br>access to   | Can perform all activities<br>in LRP linked to the<br>Smart Account they have<br>access to   |
| Smart Account<br>User            | <ul> <li>View Account Properties</li> <li>View Virtual Accounts</li> <li>View Users (at SA and VA level)</li> <li>View Noifications</li> <li>View Event Logs</li> </ul>                                                                                                    | Can perform all activities in<br>Smart Software Manager at<br>Smart Account Level and<br>Virtual Account Level | Can perform all activities in<br>EA Workspace linked to the<br>Smart Account they have<br>access to   | Can perform all activities<br>in LRP linked to the<br>Smart Account they have<br>access to   |
| Virtual Account<br>Administrator | <ul> <li>View Account Properties</li> <li>View Assigned Virtual Accounts</li> <li>Add / Edit / Delete Users (capability to add Virtual Account Admins or Virtual Account Users)</li> <li>View Noifications</li> <li>View Event logs (restricted to assigned VAs)</li> </ul> | Can perform all activities in<br>SSM for the Virtual Accounts<br>they have access to                           | Can perform all activities in<br>EA Workspace linked to the<br>Virtual Account they have<br>access to | Can perform all activities<br>in LRP linked to the<br>Virtual Account they have<br>access to |
| Virtual Account<br>User          | <ul> <li>View Account Properties</li> <li>View Assigned Virtual Accounts</li> <li>View Users (only those linked to assigned VAs)</li> <li>View Noifications</li> <li>View Event Logs (restricted to assigned VAs)</li> </ul>                                                | Can perform all activities in<br>SSM for Virtual Accounts<br>they have access to                               | Can perform all activities in<br>EA Workspace linked to the<br>Virtual Account they have<br>access to | Can perform all activities<br>in LRP linked to the<br>Virtual Account they have<br>access to |
| Account                          | Management for Customer Smart Accounts is d                                                                                                    | one within CSC                                                                                                 | For more detailed                                                                                     | information.                                                                                 |

Account Management for Customer Smart Accounts is d one within CSC License management and activation is done in SSM

For more detailed information, go to the <u>Smart Accou</u> <u>nts Roles Training</u>

## Grant Partner Access to Manage Smart Account

You can grant Partners access to manage your Smart Account and there are four user roles that you can assign Partners to:

| Role                          | Access Level                                                                                                    | Select this when                                                                                                    |  |
|-------------------------------|----------------------------------------------------------------------------------------------------|----------------------------------------------------------------------------------------------------|--|
| Smart Account Administrator   | Partners can view and manage license inventory for the entire Smart Account, and can also perform Account management activities.                                                      | You can select this option if only one Partner will be managing your entire Smart Account, and also if the Partner needs to manage Users and Virtual Accounts on your behalf.                                                                   |  |
| Virtual Account Administrator | Partners can view and manage licenses only in specific Virtual Account(s) for which they have been granted access. Partners can also manage Users in the assigned Virtual Account(s). | You can select this option if the Partner will be managing licenses in specific Virtual Account(s) but not within all the Virtual Accounts. Please note that the Partner will also be able to manage Users for the assigned Virtual Account(s). |  |
| Smart Account User            | Partners can view and manage license inventory for the entire Smart Account.                                                                                                    | You can select this option if the Partner will be managing your entire Smart Account, but you would like to keep control over the Account management activities (adding/ deleting Virtual Accounts and User management).                        |  |
| Virtual Account User          | Partners can view and manage license inventory for assigned Virtual Account(s).                                                                                                    | You can select this option if the Partner will be managing licenses within a particular Virtual Account, but you would like to keep control over adding or deleting Users within that Virtual Account.                                          |  |

Please note that by authorizing a Partner User to access your Smart Account, you implicitly acknowledge that it will enable the Partner User to all the information within the Smart Account that includes Licenses, Devices, etc. In addition, please note that as a Customer you are responsible for all actions performed by your Partners, which includes any licensing transactions.

## Customer Support Submitting Cases

#### **Software Licensing Support:**

If you have support questions about Software Licensing, open a case via **Support Case Manager (SCM)**.

To learn more on how to open a case in SCM, click <u>here</u>.

#### **Product Support: Technical Assistance Center (TAC)**

For Technical Support questions, please contact Cisco TAC:

**Worldwide Support Contacts** 

### Additional Resources for End Customers

| Location                                                                | Description                                                                                   |
|-------------------------------------------------------------------------|-----------------------------------------------------------------------------------------------|
| http://cisco.com/go/smartaccounts http://cisco.com/go/smartlicensing    | Cisco Smart Accounts Overview Cisco Smart Software Licensing Overview                         |
| Training Schedule Orderable Smart Licensing SKU List                    | Additional Software training and informational resources                                      |
| Cisco Software: Capability Overview for Customers                       | Cisco Software Overview: Smart Accounts, Smart Licensing, Cloud/ SaaS and EA                  |
| Cisco Software: Smart Account Create and Setup for Customers            | How to Create and set up a Smart Account.                                                     |
| Cisco Software: Smart Account Administration for Customers              | How to manage a Smat Account in terms of Virtual Accounts, Users, User Groups, etc.           |
| Cisco Software: Smart Licensing Management with Smart Accounts          | Smart Licensing Management in Smart Software Manager                                          |
| Cisco Software: Classic Licensing Management with Smart Accounts        | Classic Licensing Management in the License Registration Portal                               |
| Cisco Software: EA Workspace                                            | EA Workspace E2E Training Guide                                                               |
| Smart Account Leading Practices - Customers                             | Smart Accounts Leading Practices for End Customers                                            |
| Create Customer Smart Account Quick Reference Guide                     | Quick step-by-step guide on how to initiate a Create for a Customer Smart Account             |
| Complete Customer Smart Account Setup Quick Reference Guide             | Quick step-by-step guide on how to complete the setup for a Customer Smart Account            |
| Getting Started with Smart Accounts Quick Reference Guide               | Quick guide on how to create a Customer Smart Account in Cisco Software Central (CSC)         |
| Assign a Partner to Manage Account on your Behalf Quick Reference Guide | Quick step-by-step guide on how a Customer can assign a Partner to manage their Smart Account |
| Create Access to an Existing Smart Account                              | Quick step-by-step guide on how to Create access to an existing Smart Account                 |
| LRP Main User Guide                                                     | - License Registration Portal Main User Guide                                                 |
| Virtual Account Custom Tagging Quick Guide                              | - How to add Custom Tags to Virtual Accounts                                                  |
| Cisco Software: User Groups Quick Guide                                 | - How to create User Groups in a Customer Smart Account                                       |

## Questions?

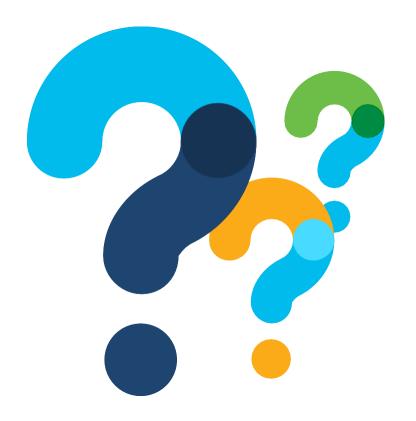

# 

GOALS | TRON

Global Offer Acceleration & License Simplification